#### Contents:

- 1. Configuration
- 2. Selecting th[e signal epoch\(s\)](http://www.scholarpedia.org/article/Matching_pursuit) for decomposition
- [3. Detailed setting](http://www.uw.edu.pl/)s [and structure of th](file:///Users/admin/Downloads/12938_2013_711_MOESM3_ESM/www.fuw.edu.pl)e mp5 config file
- [4. Comme](file:///Users/admin/Downloads/12938_2013_711_MOESM3_ESM/index.html#ref:Mallat1993)nts in the config file
- 5. Input settings obligatory settings
	- 1. nameOfDataFile
	- 2. nameOfOutputDirectory
	- 3. writingMode
	- 4. numberOfChannels
	- 5. selectedChannels
	- 6. numberOfSamplesInEpoch
	- 7. selectedEpochs
	- 8. typeOfDictionary
	- 9. energyError
	- 10. randomSeed
	- 11. reinitDictionary
	- 12. maximalNumberOfIterations
	- 13. energyPercent
	- 14. MP
	- [15. scaleToP](file:///Users/admin/Downloads/12938_2013_711_MOESM3_ESM/index.html#mozTocId397954)eriodFactor
	- [16. samplingFrequency](file:///Users/admin/Downloads/12938_2013_711_MOESM3_ESM/index.html#mozTocId376378)
	- [17. pointsPerMicrovolt](file:///Users/admin/Downloads/12938_2013_711_MOESM3_ESM/index.html#mozTocId496020)
- 6. [Input parameters addition](file:///Users/admin/Downloads/12938_2013_711_MOESM3_ESM/index.html#mozTocId97328)al settings
	- [1. normType](file:///Users/admin/Downloads/12938_2013_711_MOESM3_ESM/index.html#mozTocId871710)
	- 2. [diracInDictionary](file:///Users/admin/Downloads/12938_2013_711_MOESM3_ESM/index.html#mozTocId705835)
	- 3. [gaussInDictionary](file:///Users/admin/Downloads/12938_2013_711_MOESM3_ESM/index.html#mozTocId7579)
	- 4. [sinCosInDict](file:///Users/admin/Downloads/12938_2013_711_MOESM3_ESM/index.html#mozTocId838492)ionary
	- 5. [gaborInDictionary](file:///Users/admin/Downloads/12938_2013_711_MOESM3_ESM/index.html#mozTocId521386)
	- 6. [progressBar](file:///Users/admin/Downloads/12938_2013_711_MOESM3_ESM/index.html#mozTocId771944)
- 7. Exam[ple configuration file](file:///Users/admin/Downloads/12938_2013_711_MOESM3_ESM/index.html#mozTocId194113)
- 8. Refer[ences](file:///Users/admin/Downloads/12938_2013_711_MOESM3_ESM/index.html#mozTocId858097)

# **Config[uration](file:///Users/admin/Downloads/12938_2013_711_MOESM3_ESM/index.html#mozTocId211562)**

By default, [Svarog looks for the file conta](file:///Users/admin/Downloads/12938_2013_711_MOESM3_ESM/index.html#mozTocId511097)ining the mp5 binary in PATH. If you installed the sy (see http://d[eb.braintech.pl](file:///Users/admin/Downloads/12938_2013_711_MOESM3_ESM/index.html#mozTocId494213)) it should be already preconfigured. If that does not work, you shou the "Prefere[nces](file:///Users/admin/Downloads/12938_2013_711_MOESM3_ESM/index.html#mozTocId231667)" dialog (Edit/Preferences), tab Tools:

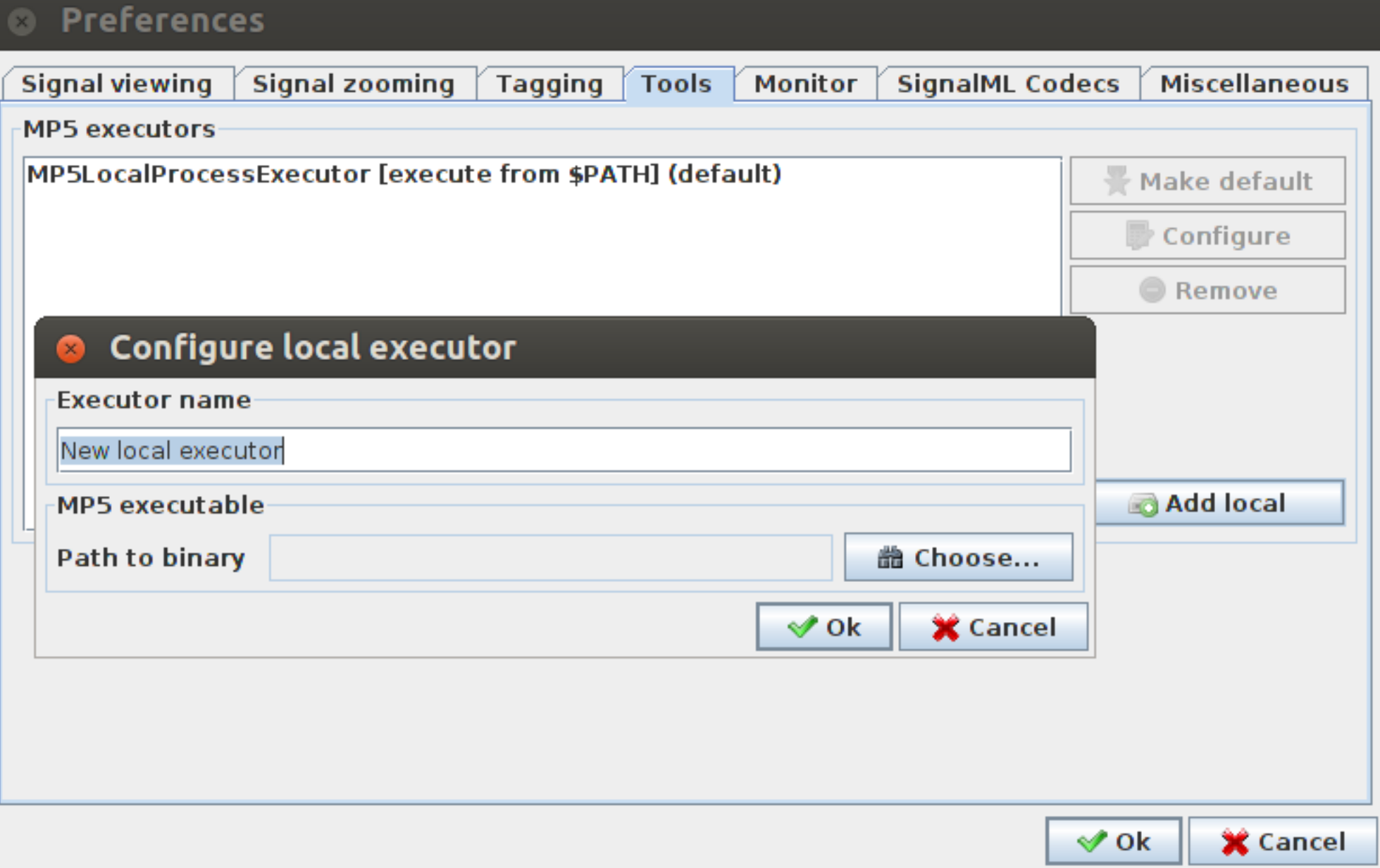

If you downloaded mp5 together with Svarog in one archive, executables for different operating systems can be located under mp5 in subfolders linux, windows, and mac.

# **Selecting the signal epoch(s) for decomposition**

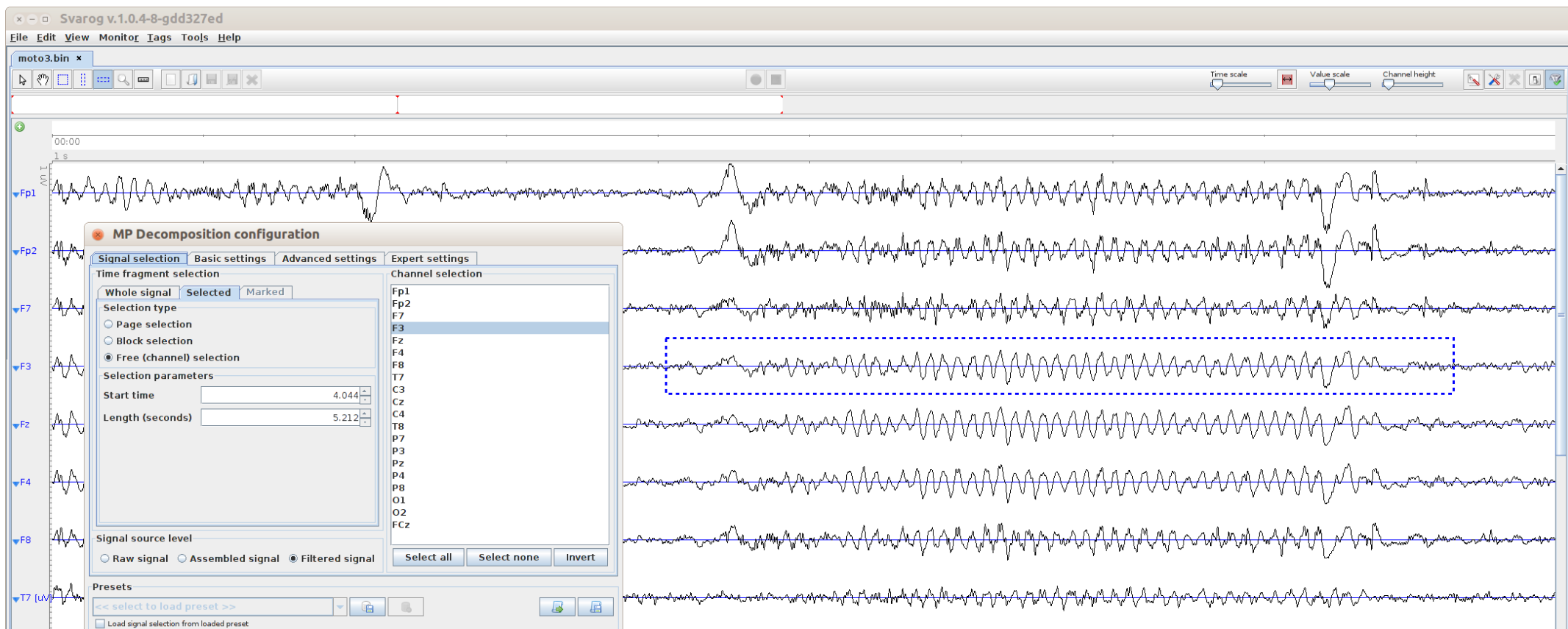

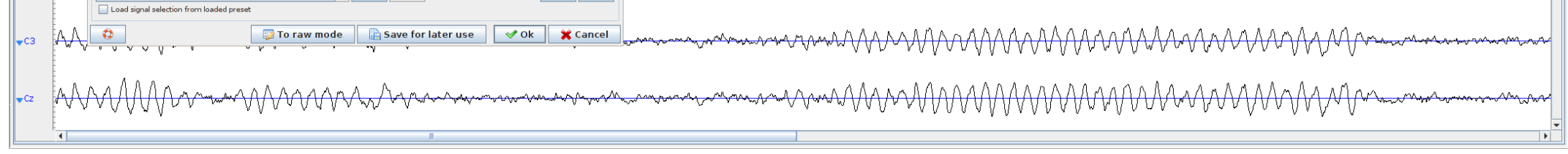

Using icons in the toolbar, mark in Svarog the part of the signal that you want to decompose and select Tools/MP decomposition from the menu

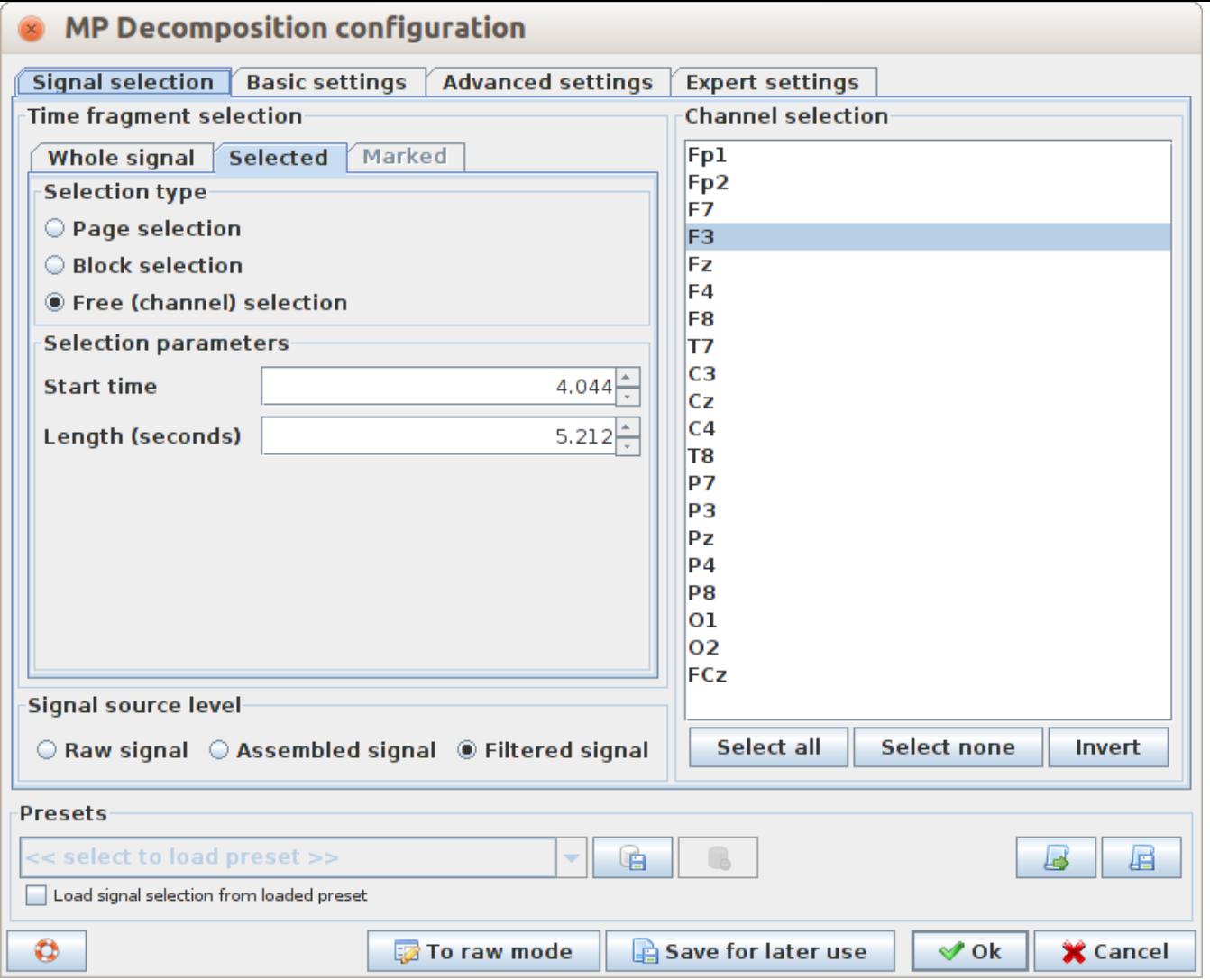

Signal selection tab allows you to change selection or e.g. set up decomposition of the whole signal page by page. Settings in other tabs correspond to the parameters of decomposition that will be written to the configuration file. Their meaning is explained in the next chapter.

After pressing Ok we get the window showing the progress of the task

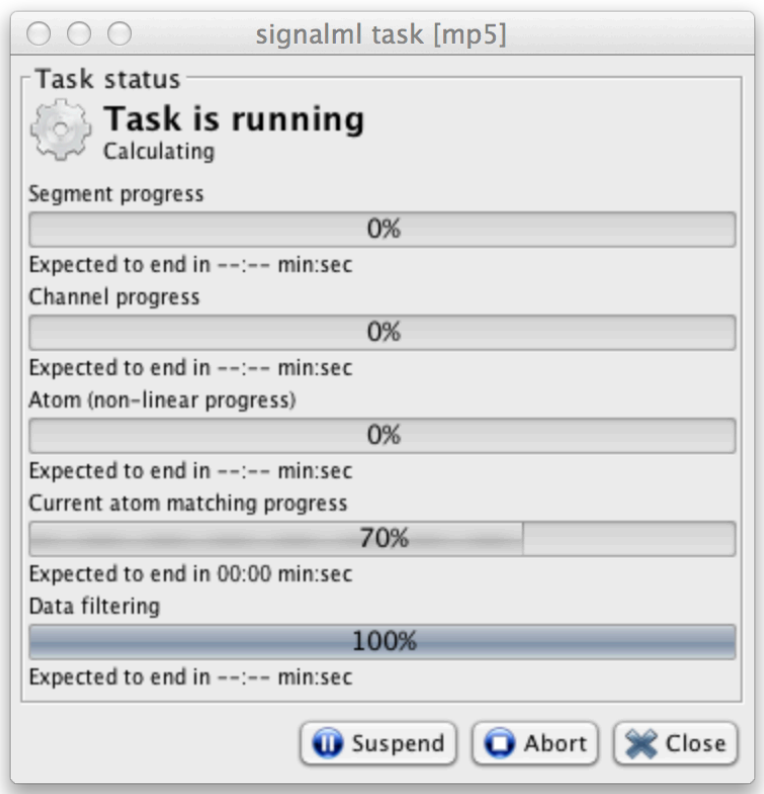

Execution time depends strongly on selected settings and length of the signal being decomposed. It can be quite long for multichannel decompositions. If a single channel was selected (as in the picture above) with default settings, and the sampling frequency was not extremely high (that is, there are no more than few thousand points in the selected epoch) decomposition should not take more than a minute on average PC.

You can move this window aside and continue working with Svarog in the meantime.

After the task completes, Get result button will appear at the bottom of the window. Pressing it opens a dialog where you can choose Open in the viewer and/or Save to disk. The former option opens a new tab in Svarog and diplays the timefrequency map of the signal's energy density, computed from the decomposition:

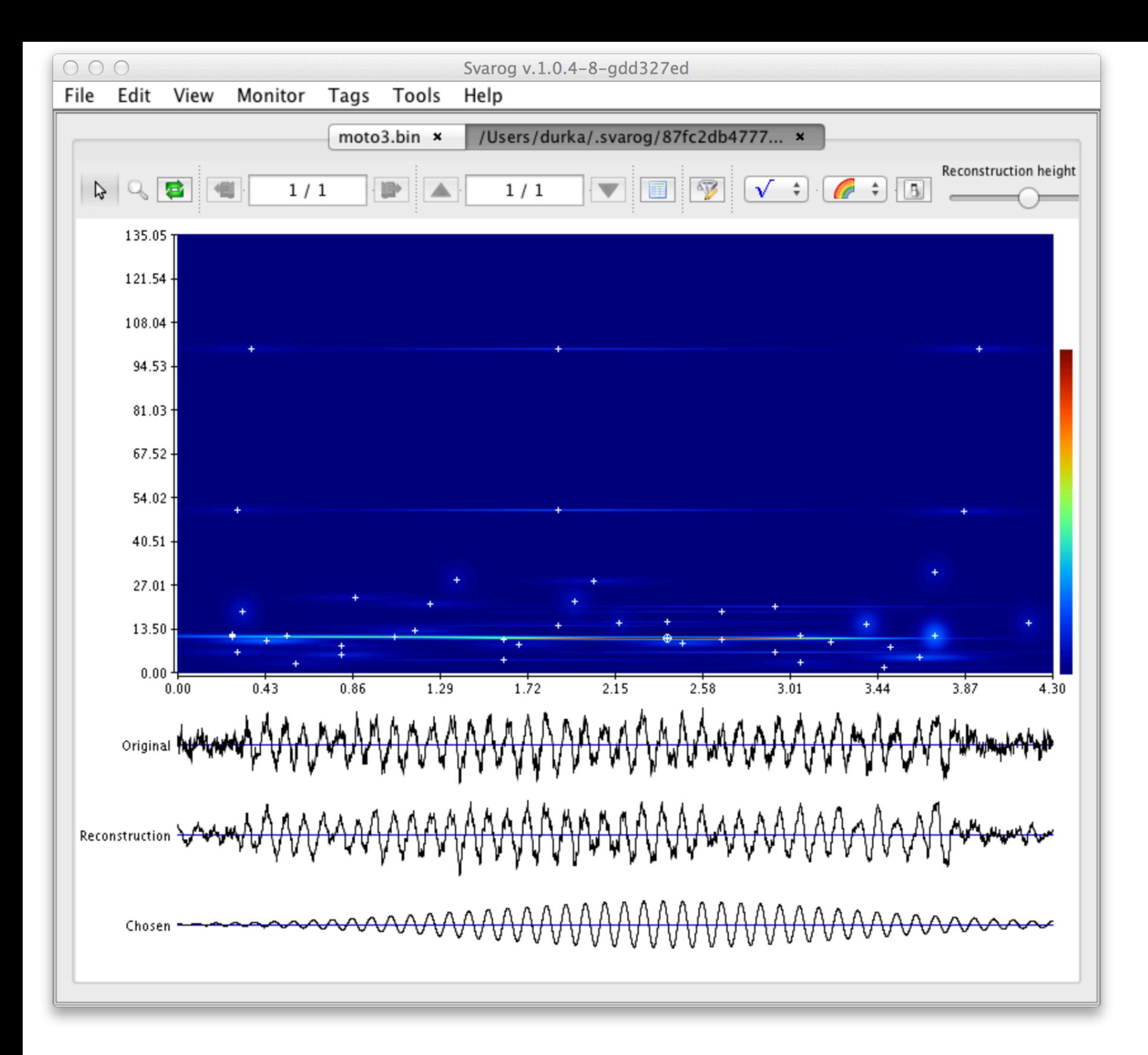

Below the map the program displays the original signal, its reconstruction from all the atoms from the (just computed) decomposition, and the reconstruction computed from the selected atoms. You can select atoms by clicking the crosses in their centers. After clicking the magnifying glass in the top left, you can zoom selected area of the map.

Parameters of the decomposition, entered in subsequent tabs of the MP Decomposition configuration window, are written to a configuration file, which is in turn passed by Svarog to the mp5 binary. Mp5 config file consists of lines, which can be divided into three groups:

- Comments.
- Obligatory settings.
- Additional settings.

# **Detailed settings and structure of the mp5 config file**

Each line, which is not a comment, is treated as a setting for the program. Each setting consists of its name and assigned value. If any of the obligatory settings is missing, mp5 will return error. If the user does not set the additional settings, mp5 sets the default values. Lines with commands and comments can occur within the config file in any order.

# **Comments in the config file**

The user can add his own comments to the configuration file by placing a # sign in front of the line. There are two type of comments:

lines starting with # are treated as comments and will exist only in the config file, but will be neglected by mp5, for example:

# Moly set the numberOfChannels to 5

lines starting with ## are also treated as comments but they will be copied into the output file (decomposition book), e.g.:

## channels selected above motor cortex decomposed with very small dictionary

In case of multivariate (multichannel) recordings the values should be multiplexed, that is: s1ch1, s1ch2, …, s1chK, s2ch1, s2ch2, …, s2chK where sxchy is the X-th sample at channel Y, K is the number of channels

Although in general the results are written to the binary file, the comments are saved as text and can be viewed by standard text editor.

# **Input settings — obligatory settings**

- CREATE create a new file for writing (saving results of decomposition).
- APPEND append the results to an already existing file or create a new file if there is no file to append to

Signal (time series) for mp5 decomposition must be stored in a binary file as a 4-byte float numbers.

Names of the output files are generated automatically; the name of the file with the data is appended with: \_smp.b in case of a single channel mp algorithm (SMP), or \_mmp.b in case of one of the multichannel mp algorithms (MMP1, MMP2, MMP3). The decomposition book includes also the original analyzed epoch.

#### **nameOfDataFile**

Full path to the input file.

#### **nameOfOutputDirectory**

The path to the output directory, where the file with results should be saved. The default is the same as location of the input file.

#### **writingMode**

#### **numberOfChannels**

Number of channels in the input file. Positive integer, range: 1 - 65535.

### **selectedChannels**

In either of the algorithms—monochannel or multivariate—one does not have to use all the channels present in the data file. For example, using SMP we may decompose only few channels, and for MMP we may need to neglect non-EEG channels. This option lists the channels which we want to analyze. That is, to analyze all the channels from a 20-channel datafile config must contain:

numberOfChannels 20 selectedChannels 1-20

Channels are numbered starting from 1. Selection is written either as comma-separated list 1,2,3 or as ranges 1-3. Both can be combined in one line, e.g.:

```
selectedChannels 1, 3, 5, 7-11, 19
```
type: positive integer, range: 1 - 65535

#### **numberOfSamplesInEpoch**

When decomposing susequent epochs of a long signal, this option determines the length of the epoch measured as number

This parameter regulates the density of the dictionary. That is, for the same energy Error, and d epoch, effective sizes of the dictionary will be larger for longer epochs, but accuracy of the dec equivalent (except for the border effects). Changing this parameter in the "Basic settings" tab a amount of RAM necessary to store the dictionary that will be prepared for decomposition.

The energyError parameter has two values:

- $\bullet$  the first one is a threshold for a distance between two nearest atom in dictionary, this value
- the second is value percentage of atoms left after stochastic dictionary reduction; this value is only mpss. typeOfDictionary is set to OCTAVE\_FIXED

For examp[le, the configurati](file:///Users/admin/Downloads/12938_2013_711_MOESM3_ESM/index.html#ref:OGD)on of commands:

typeO[fDictionary OCTAVE\\_FIXED](file:///Users/admin/Downloads/12938_2013_711_MOESM3_ESM/index.html#ref:stochmp) energyError 0.3 30.0

results in generation of dictionary in which the maximal distance between nearest Gabors does

With another configuration:

```
typeOfDictionary OCTAVE_STOCH
energyError 0.3 40.0
```
the distribution of the atoms in dictionary is performed in such way that the maximal distance not exceed value 0.3. After generation of the dictionary, the number of Gabors will be reduced amount (determined by the threshold 0.3) by random selection.

type of the first parameter (energyError): float number range of the first parameter: (0.0 1.0)

type of the second parameter (stochastic reduction): float number range of the second parameter: (0.0 100.0>

## **randomSeed**

If provided, this value will be used for the seed of the random generator used in creations a sto Otherwise, the seed will be generated from the computer's clock.

For example:

randomSeed 23432

The mp5 will used this number as a seed for random generator. The *seed* is the same for any stochastic reinitial

- Before the analysis of another channel, parameters will be reinitialized, i.e. randomized applied only in the case of separate decomposition of channels using SMP option.
- REINIT\_IN\_OFFSET\_DOMAIN dictionary will be reinitialized before decomposing each
- $\bullet$  NO\_REINIT\_AT\_ALL the same dictionary for decompositions in all channels and all ep

## **maximalNumberOfIterations**

Maximum number of iterations equals the largest allowed numbers of waveforms fitted to the command together with the next energyPercent control the number of waveforms used for the analyzed epoch, which equals the number of algorithms iteration performed before the stoppin iterations stop either after reaching this number, or after explaining the percentage of signal's energy set in energyPercent parameter, whatever comes first. That is, if we want to force the decompositio exactly maximalNumberOfIterations iterations, we should set energyPercent to 100. It does of the parameters of the waveforms fitted to the signal, in the sense that the 5 waveforms fitted run will be just as good as the first 5 fitted in the 100 iterations run.

Time of computations is proportional to the number of algoritms iterations (except for the first obviously with more iterations we explain larger fraction of signal's energy; OTOH, too many sense. Unfortunately, the meaning of "too many" depends on the properties of the signal and the further considerations consult e.g. (Durka2007a) and (Durka2007b).

Type: positive integer range: <1 65535>

## **energyPercent**

Algorithm stops after explaining energyPercent  $%$  of the energy of the analyzed epoch, that of functions fitted to the signals reaches energyPercent/100 of the signal's energy, unless maximal was reached first.

Type: positive float range: (0 100.0)

# **MP**

There are significant differences between the 'classical' MP computed for the univariate time series, and the variation of variations. possible versions of the multichannel MP. Choice of the appropriate flavor of multivariate algorithm MP variable, which can be assign[ed one of the fo](file:///Users/admin/Downloads/12938_2013_711_MOESM3_ESM/index.html#ref:Uni)llo[wing values. Fo](file:///Users/admin/Downloads/12938_2013_711_MOESM3_ESM/index.html#ref:Scholarpedia)r equations and formulae see et al. 2013)

- $\bullet$  smp monochannel MP (separate decomposition of single channels)
- $\bullet$  MMP1 multichannel algorithm maximizing in each iteration the sum of energies explaintiment
- $\bullet$  MMP2 suboptimal, faster version of MMP1 maximizing in each iteration the sum of products of the waveform with  $\bullet$

results.

### **pointsPerMicrovolt**

Conversion rate from the actual values stored in the datafile to physical units, for EEG microve femtotesla  $[fT]$ . This parameter has no influence on the decomposition  $-$  value is copied into the decomposition  $$ and can be later used for scaling the display of results.

Decimal dot is obligatory. For example,

```
pointsPerMicrovolt 20.0
```
in EEG file says that the stored vaules must be multiplied by 20 to get microvolts.

Type: positive float range: (0.0 3.402823466 E + 38>

# **Input parameters — additional settings**

## **normType**

The experimental feature of mp5 program, do not change it. The default value is set to  $\text{L2}$ .

### **diracInDictionary**

Generate dictionary including Dirac Function. The possible argument of command is YES or No

### **gaussInDictionary**

Generate dictionary including Gauss Function. The possible argument of command is YES or N

## **sinCosInDictionary**

Generate dictionary including Harmonic function. The possible argument of command is YES or

#### **gaborInDictionary**

Generate dictionary including Gabor functions. The possible argument of command is YES or N

#### **progressBar**

Plot text bar representing the progress of calculation. The possible argument of command is YES

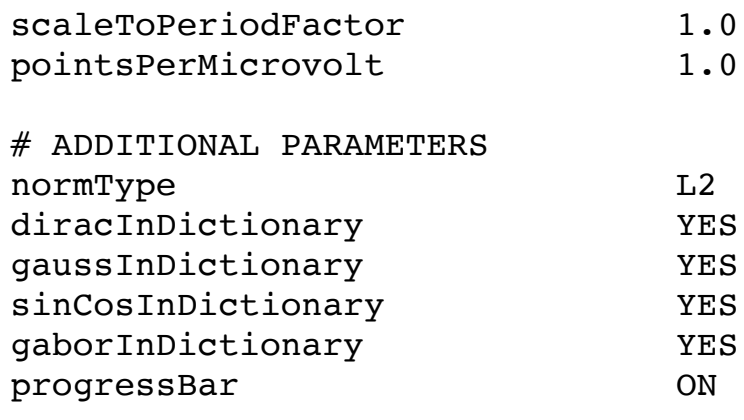

# **References**

(Mallat1993) Stéphane Mallat and Zhifeng Zhang Matching pursuit with time-frequency dictionaries. *IEEE Transactions on Signal Processing* 1

(Durka2007a) Piotr J. Durka *Matching Pursuit and Unification in EEG analysis*, Artech House 2007, ISBN 978-1-58053-30

(Durka2007b) Piotr J. Durka Matching Pursuit, Scholarpedia, p. 20910, 2007.

(Kuś et al.2013) Rafał Kuś, Piotr T. Różański and Piotr J. Durka Multivariate matching pursuit in optimal Gabor dictionaries: mathematical foundations and so (submitted to *Biomedical Engineering Online*)

(Durka et al. 2001) Piotr J. Durka, D. Ircha and K. J. Blinowska Stochastic time-frequency dictionaries for Matching Pursuit, *IEEE Transactions on Signal Pro* 507-510, March 2001.

(Durka2004) Adaptive time-frequency parametrization of epileptic EEG spikes P.J. Durka, Physical Review E, and the vol. 69, and the V and Review E, vol. 69, and  $\mu$ 051914 (2004)